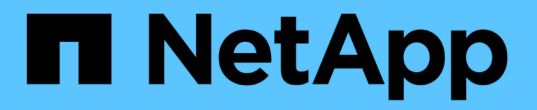

## 設定**UNIX**特定設定:建立符號連結 Snap Creator Framework

NetApp October 04, 2023

This PDF was generated from https://docs.netapp.com/zh-tw/snap-creatorframework/installation/task\_creating\_symbolic\_links\_for\_domino\_plug\_in\_on\_linux\_and\_solaris\_hosts.ht ml on October 04, 2023. Always check docs.netapp.com for the latest.

# 目錄

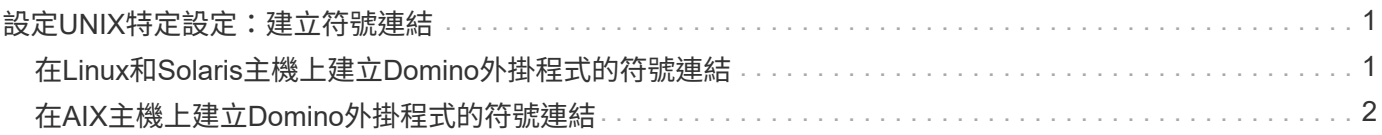

# <span id="page-2-0"></span>設定**UNIX**特定設定:建立符號連結

如果要在UNIX作業系統(AIX、Linux和Solaris)上安裝Snap Creator Agent、IBM Domino外掛程式才能正常運作、則必須建立三個符號連結(symlinks)、以連結 至Domino的共用物件檔案。

安裝程序會因作業系統而稍有不同。請參閱適用於您作業系統的適當程序。

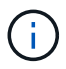

Domino不支援HP-UX作業系統。

## <span id="page-2-1"></span>在**Linux**和**Solaris**主機上建立**Domino**外掛程式的符號連結

如果您想在Linux和Solaris主機上建立Domino外掛程式的符號連結、則需要執行此程序。

您不應直接從本文件複製及貼上命令、否則可能會產生錯誤(例如換行和硬回傳所造成的字元傳輸不正確)。複 製命令並貼到文字編輯器中、確認命令、然後在CLI主控台中輸入。

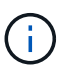

下列步驟所提供的路徑是指32位元系統;64位元系統必須建立指向/usr/lib64的simlinks、而 非/usr/Lib。

- 1. 新增下列檔案的/usr/lib連結:
	- libxmlproc.so
	- libnDGTS
	- libnotes.so
	- libgsk8ics.so(僅適用於Domino 9.0或更新版本)建立符號連結的典型方法是使用ln命令:

ln -s /path/to/source\_file /usr/lib/linked\_file

+其中:

- s指示作業系統建立符號連結。
- 。/path/to/sour\_file是Domino程式庫檔案之一的路徑、包括檔案名稱。
- Linked\_file是要連結的檔案名稱。

```
ln -s /opt/ibm/domino/notes/latest/linux/libxmlproc.so
/usr/lib/libxmlproc.so
ln -s /opt/ibm/domino/notes/latest/linux/libndgts.so
/usr/lib/libndgts.so
ln -s /opt/ibm/domino/notes/latest/linux/libnotes.so
/usr/lib/libnotes.so
ln -s /opt/ibm/domino/notes/latest/linux/libgsk8iccs.so
/usr/lib/libgsk8iccs.so
```
## <span id="page-3-0"></span>在**AIX**主機上建立**Domino**外掛程式的符號連結

您必須執行此程序、才能在AIX主機上新增Domino外掛程式的符號連結。

您不應直接從本文件複製及貼上命令、否則可能會產生錯誤(例如換行和硬回傳所造成的字元傳輸不正確)。複 製命令並貼到文字編輯器中、確認命令、然後在CLI主控台中輸入。

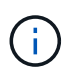

下列步驟所提供的路徑是指32位元系統;64位元系統必須建立指向/usr/lib64的simlinks、而 非/usr/Lib。

- 1. 新增下列檔案的/usr/lib連結:
	- libxmlproc\_r.a
	- libnDGTS \_r.a
	- libnots\_r.a
	- 。libgsk8iccs\_r.a(僅限Domino 9.0或更新版本)建立符號連結的典型方法是使用In命令:

ln -s /path/to/source\_file /usr/lib/linked\_file

+其中:

- s指示作業系統建立符號連結。
- 。/path/to/sour\_file是Domino程式庫檔案之一的路徑、包括檔案名稱。
- Linked\_file是要連結的檔案名稱。

```
ln -s /opt/ibm/domino/notes/latest/ibmpow/libxmlproc_r.a
/usr/lib/libxmlproc_r.a
ln -s /opt/ibm/domino/notes/latest/ibmpow/libndgts_r.a
/usr/lib/libndgts_r.a
ln -s /opt/ibm/domino/notes/latest/ibmpow/libnotes_r.a
/usr/lib/libnotes_r.a
ln -s /opt/ibm/domino/notes/latest/linux/libgsk8iccs.so
/usr/lib/libgsk8iccs_r.a
```
2. 確認步驟1所列檔案的路徑。

本範例中的命令使用AIX的預設路徑、但安裝可能有所不同。

#### 版權資訊

Copyright © 2023 NetApp, Inc. 版權所有。台灣印製。非經版權所有人事先書面同意,不得將本受版權保護文件 的任何部分以任何形式或任何方法(圖形、電子或機械)重製,包括影印、錄影、錄音或儲存至電子檢索系統 中。

由 NetApp 版權資料衍伸之軟體必須遵守下列授權和免責聲明:

此軟體以 NETAPP「原樣」提供,不含任何明示或暗示的擔保,包括但不限於有關適售性或特定目的適用性之 擔保,特此聲明。於任何情況下,就任何已造成或基於任何理論上責任之直接性、間接性、附隨性、特殊性、懲 罰性或衍生性損害(包括但不限於替代商品或服務之採購;使用、資料或利潤上的損失;或企業營運中斷),無 論是在使用此軟體時以任何方式所產生的契約、嚴格責任或侵權行為(包括疏忽或其他)等方面,NetApp 概不 負責,即使已被告知有前述損害存在之可能性亦然。

NetApp 保留隨時變更本文所述之任何產品的權利,恕不另行通知。NetApp 不承擔因使用本文所述之產品而產 生的責任或義務,除非明確經過 NetApp 書面同意。使用或購買此產品並不會在依據任何專利權、商標權或任何 其他 NetApp 智慧財產權的情況下轉讓授權。

本手冊所述之產品受到一項(含)以上的美國專利、國外專利或申請中專利所保障。

有限權利說明:政府機關的使用、複製或公開揭露須受 DFARS 252.227-7013(2014 年 2 月)和 FAR 52.227-19(2007 年 12 月)中的「技術資料權利 - 非商業項目」條款 (b)(3) 小段所述之限制。

此處所含屬於商業產品和 / 或商業服務(如 FAR 2.101 所定義)的資料均為 NetApp, Inc. 所有。根據本協議提 供的所有 NetApp 技術資料和電腦軟體皆屬於商業性質,並且完全由私人出資開發。 美國政府對於該資料具有 非專屬、非轉讓、非轉授權、全球性、有限且不可撤銷的使用權限,僅限於美國政府為傳輸此資料所訂合約所允 許之範圍,並基於履行該合約之目的方可使用。除非本文另有規定,否則未經 NetApp Inc. 事前書面許可,不得 逕行使用、揭露、重製、修改、履行或展示該資料。美國政府授予國防部之許可權利,僅適用於 DFARS 條款 252.227-7015(b) (2014年2月) 所述權利。

商標資訊

NETAPP、NETAPP 標誌及 <http://www.netapp.com/TM> 所列之標章均為 NetApp, Inc. 的商標。文中所涉及的所 有其他公司或產品名稱,均為其各自所有者的商標,不得侵犯。